# INSTRUCTIONS FOR REVIEWING ACTION ITEMS

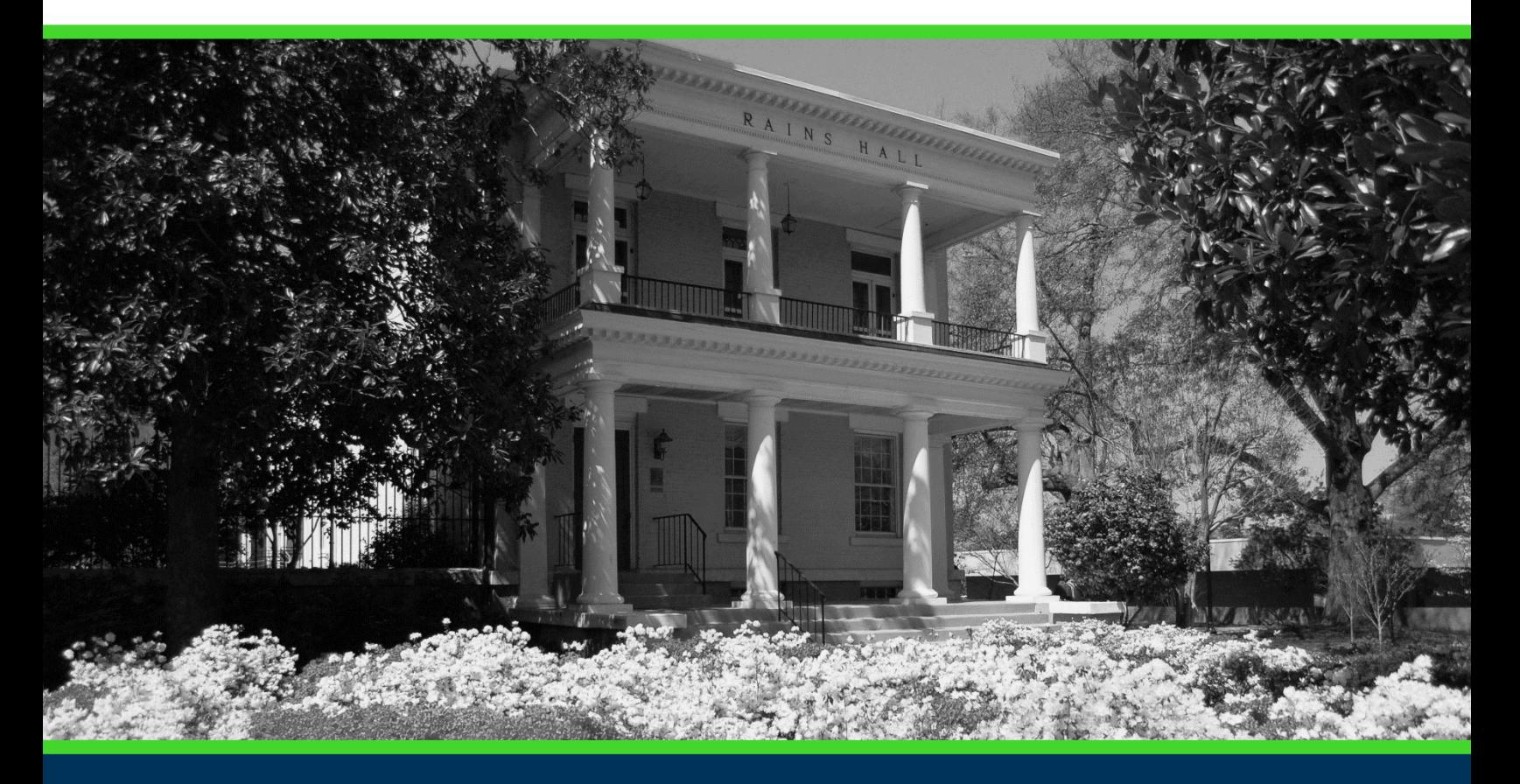

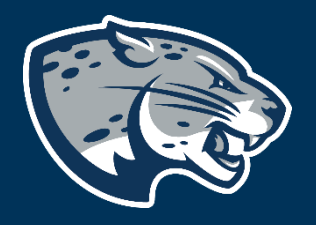

## OFFICE OF THE REGISTRAR USER INSTRUCTIONS

#### **TABLE OF CONTENTS**

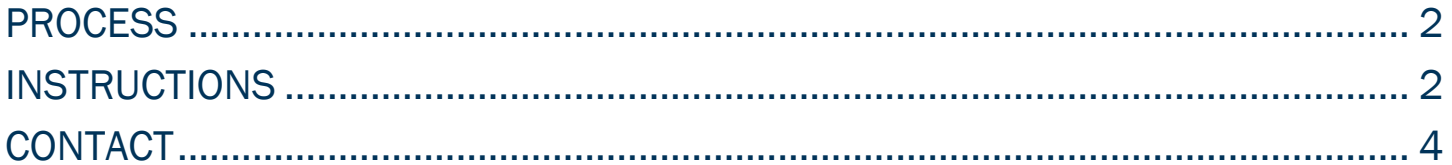

#### INSTRUCTIONS TO REVIEW ACTION ITEMS

#### <span id="page-2-0"></span>PROCESS

These instructions will help current students review and take care of any action items at, or prior to, the beginning of registration for a term.

#### <span id="page-2-1"></span>INSTRUCTIONS

- 1. Log in to [POUNCE.](https://pounce.augusta.edu/)
- 2. Approve DUO multifactor authentication.
- 3. Review the main menu and select the "Review Action Items" button.

**Student** 

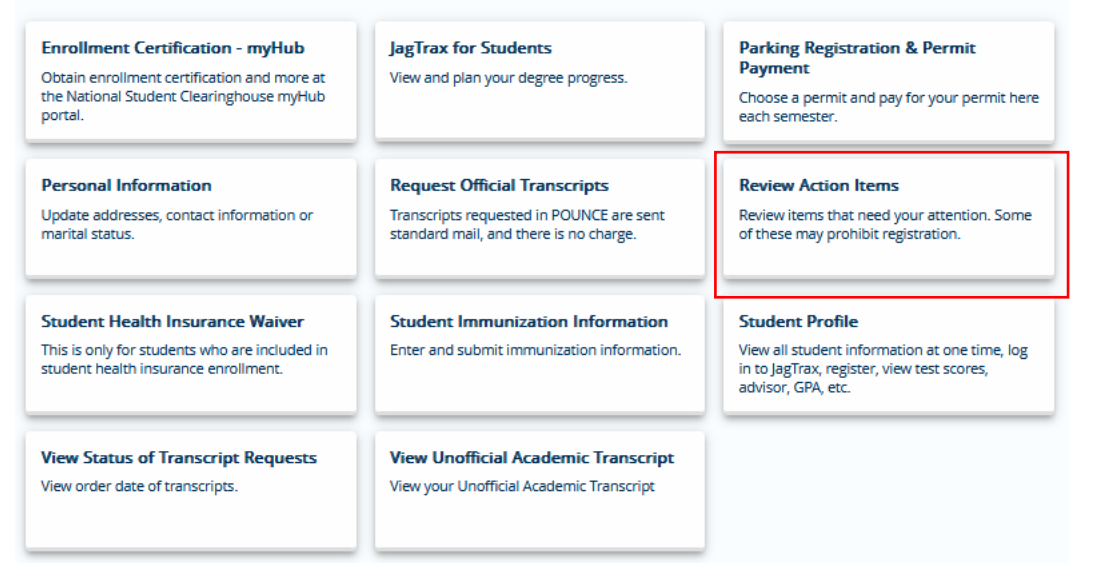

4. If you are just logging into POUNCE for the first time you may see a notice that "You have action item(s) available for your review." These require some kind of action on your part.

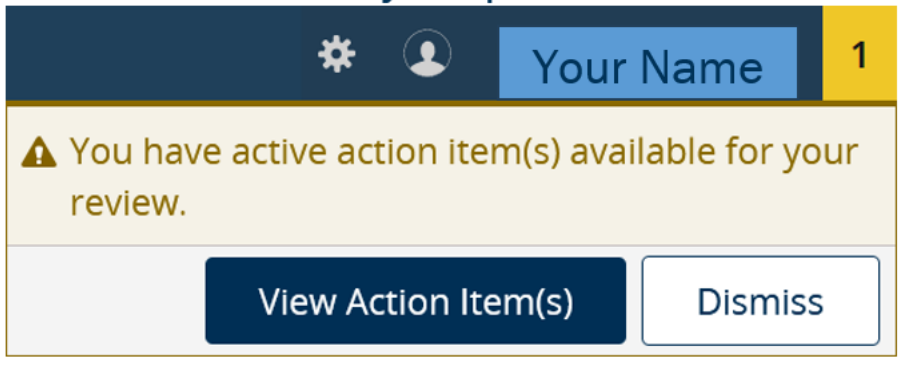

#### INSTRUCTIONS TO REVIEW ACTION ITEMS

Below is a sample notification to review contact information. To clear this action item, you must check to acknowledge the information is correct or that you will update as needed. Then, click "Save".

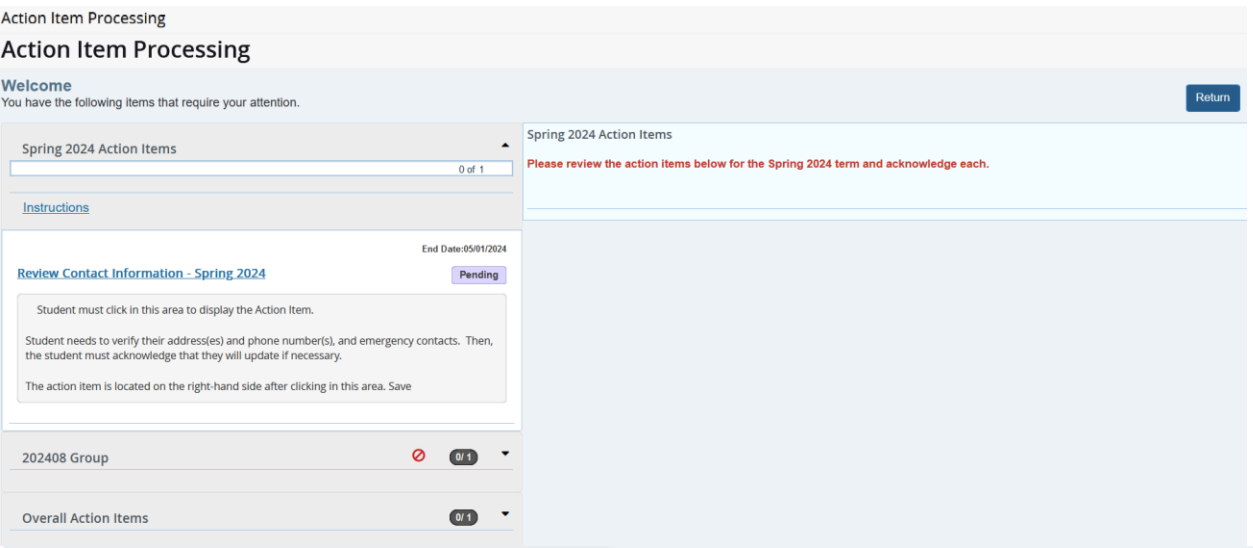

SEE YOUR PHONE NUMBER(S) BELOW:

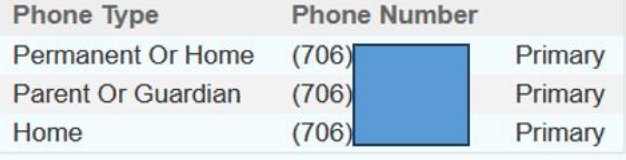

#### SEE YOUR EMERGENCY CONTACT(S) BELOW:

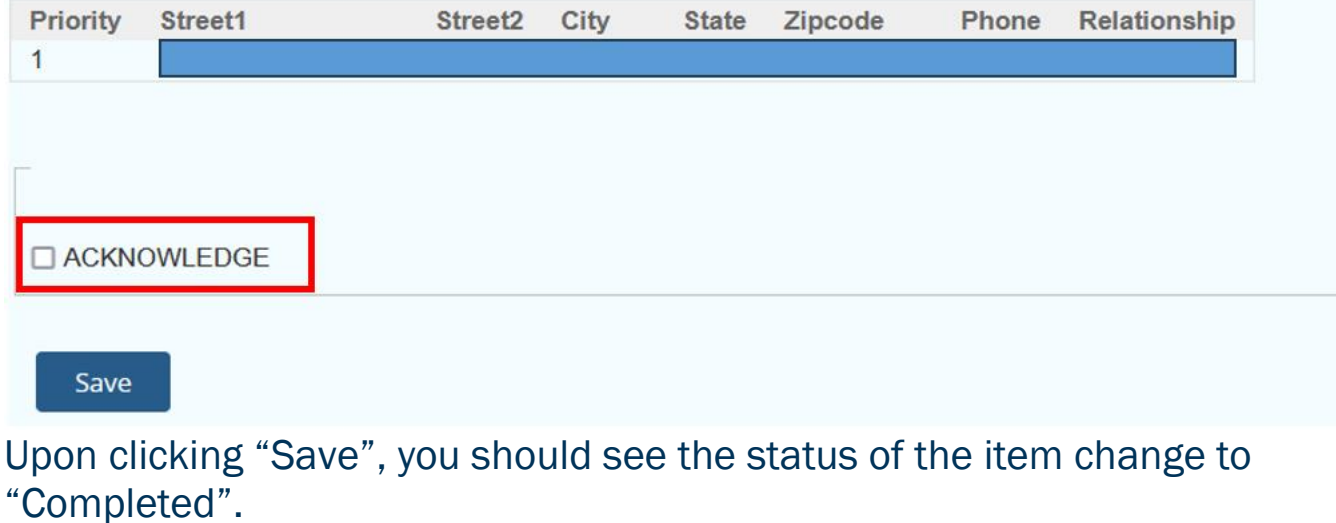

### INSTRUCTIONS TO REVIEW ACTION ITEMS

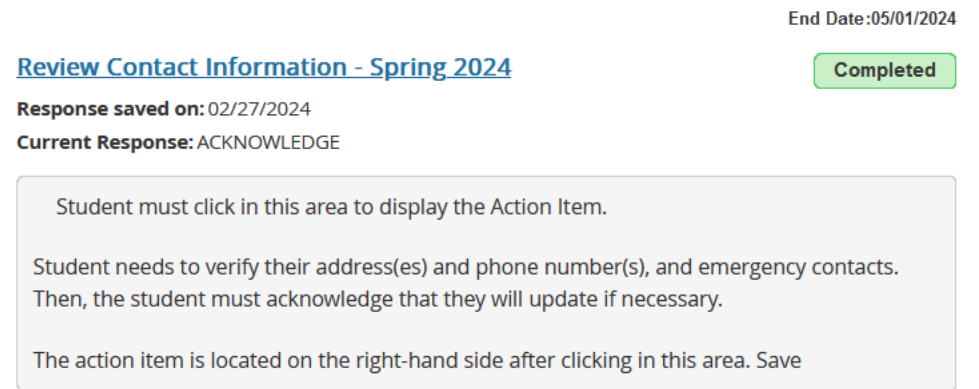

#### <span id="page-4-0"></span>**CONTACT**

If you have any additional questions, please contact the office responsible.